# **ANALISIS KUALITAS LAYANAN JARINGAN INTERNET MENGGUNAKAN METODE RMA** *(REALIBILITY, MAINTAINABILITY AND AVAILABILITY)* **DAN QOS (***QUALITY OF SERVICE)* **(Studi Kasus : SMK Negeri 1 Bangkinang)**

**<sup>1</sup>Husnu Ramadhan, <sup>2</sup>Eki Saputra, <sup>3</sup>Mona Fronita** <sup>1,2</sup>Jurusan Sistem Informasi, Fakultas Sains Dan Teknologi UIN SUSKA Riau Jl. HR. Soebrantas KM.15 Panam, Pekanbaru-Riau e-Mail :<sup>1</sup>husnuramadhan97@gmail.com, <sup>2</sup>3k1putr4@gmail.com, <sup>3</sup> mona fron@yahoo.co.id

#### **ABSTRAK**

SMK Negeri 1 Bangkinang adalah sekolah menengah kejuruan kelompok teknologi dan industri yang didirikan berdasarkan SK Buapati Kampar 821.2/BAKD-ADM/2005/143 Tanggal 10 November 2005.(sumber : Buku profil SMK Negeri 1 Bangkinang) .SMK Negeri 1 bangkinang memiliki tujuan Menyiapkan siswa menjadi tenaga kerja tingkat menengah untuk mengisi kebutuhan Dunia Usaha dan Industri pada masa sekarang dan masa yang akan datang.Oleh sebab itu pembenahan dalam hal infrastruktur dan menajemen selalu dilakukan demi tercapainya tujuan tersebut.Pada saat sekarang ini SMK Negeri 1 Bangkinang menggunakan jaringan internet dengan provider Telkom speedy dengan jumlah bandwidth 2 MB *(Mega Byte).*SMK Negeri 1 Bangkinang yang mempunyai fasilitas untuk internet. Saat ini fasilitas internet terkoneksi pada kepala sekolah, bagian humas, tata usaha dan ruangan praktek mahasiswa,Penelitian ini dilakukan pada SMK Negeri 1 Bangkinang. Tujuan penelitian untuk mengukur kualitas layan jaringan yang ada pada SMK Negeri 1 Bangkinang. Adapun objek penelitian ini adalah jaringan internet yang ada pada SMK Negeri 1 Bangkinang meliputi jaringan terkoneksi di laboratorium yaitu lab ICT, lab KKPI, lab tkj dan lab TPTU. Dalam pengukuran jaringan ini menggunakan metode Qos dan RMA, metode Qos digunakan untuk melakukan pengukuran jaringan internet dengan parameter bandwitdh, delay dan packet loss, sedangkan RMA untuk mengukur up time – downtime dari setiap node. Hasil dari penelitian ini adalah mendapatkan nilai dari setiap pengukuran parameter yang berguna untuk manajemen perangkat jaringan yang ada di smk negeri 1 bangkinang agar dapat mengetahui kelemahan dari setiap node dan jaringan yang ada di smk tersebut. **Kata kunci :** *Quality of service, RMA, Delay, Packet Loss*

## **I PENDAHULUAN**

Pada saat sekarang ini SMK Negeri 1 Bangkinang menggunakan jaringan internet dengan provider Telkom speedy dengan jumlah bandwidth 2 MB *(Mega Byte).*SMK Negeri 1 Bangkinang yang mempunyai fasilitas untuk internet. Saat ini fasilitas internet terkoneksi pada kepala sekolah, bagian humas, tata usaha dan ruangan praktek mahasiswa, karena yang diteliti adalah jaringan internet yang pada waktu tertentu kestabilannya dapat berubah-ubah maka penulis akan melakukan pengukuran *Quality of Service (QoS)* dimana *QoS* itu bisa mengukur *bandwith, delay* dan paket *loss* dengan standarisasi dari *tiphone* dan untuk memaksimalkan penggunaan jaringan internet yang sudah ada. Dari setiap parameter yang diukur penulis mendapatkan penyebab terjadinya masalah yang mempengaruhi nilai parameter yaitu besarnya trafik jaringan melebihi dari kapasitas bandwith seperti banyak siswa yang membuka aplikasi seperti youtube, facebook dan twitter dikarenakan tidak adanya pemblokiran situs-situs non akademis dari pihak sekolah yang juga membuat bandwith menjadi padat dan juga node yang bekerja melebihi

kapasitas buffer yang dikarenakan memory yang terbatas pada node sehingga menyebabkan *delay, packet loss* dan bandwitdth jaringan menjadi tidak stabil, ditambah lagi belum adanya manajemen *bandwidht* yang teratur dari setiap user.

1.1 Batasan Masalah

Adapun batasan masalah pada penelitian ini sebagai berikut:

- 1. Melakukan pengkuran pada parameter Qos yaitu *Bandwidth, Delay*, dan *Packet Loss* dengan menggunakan aplikasi *net tools* versi 5
- 2. Mengukur dan menganalisis kinerja jaringan internet menggunakan Qos *(quality of service)*.
- 3. Mengukur kinerja perangkat yang terhubung ke jaringan menggunakan RMA *(Reliability, maintainanibility, availibility)*
- 4. Pengukuran menggunakan standarisasi dari *TIPHONE.*

1.2 Tujuan Adapun tujuan penelitian ini adalah

Jurnal Rekayasa Dan Manajemen Sistem Informasi , Vol.2, No 2, Agustus 2016 e-ISSN 2502-8995 ISSN 2460-8181

- 1. Untuk mengetahui dan menentukan nilai *quality of* service dari jaringan internet SMK Negeri 1 Bangkinang.
- 2. Untuk mengetahui apa yang dibutuhkan dalam menunjang performansi jaringan.

### **II. TINJAUAN PUSTAKA**

#### 2.1 QoS (*Quality of Service) of*

Quality of Service (QoS) didefinisikan

sebagai suatu pengukuran tentang seberapa baik jaringan dan merupakan suatu usaha untuk jaringan dan merupakan suatu usaha untuk<br>mendefinisikan karakteristik dan sifat dari suatu layanan. Pada jaringan berbasis IP, IP QoS mengacu pada performansi dari paket-paket IP M yang lewat melalui satu atau lebih jaringan. QoS V didesain untuk membantu end user menjadi lebih produktif dengan memastikan bahwa end user mendapatkan performansi yang handal dari aplikasi aplikasi berbasis jaringan. [1] didesain untuk membantu end user menjadi<br>produktif dengan memastikan bahwa end<br>mendapatkan performansi yang handal dari ap<br>aplikasi berbasis jaringan. [1]

2.1.1 Parameter-parameter Quality of Services  $(OoS)$ (QoS)<br>Parameter-parameter QoS antara lain 2.1.1.1

*Bandwidth*, *Delay* dan *Packet loss*. *Bandwidth*,*Delay*

- 1. *Bandwidth* adalah suatu ukuran waktu tertentu dalam suatu hari menggunakan rute internet yang spesifik ketika sedang men download suatu file. [8] 1. *Bandwidth* adalah suatu ukuran waktu<br>tertentu dalam suatu hari menggunakan rute<br>internet yang spesifik ketika sedang men-<br>download suatu file. [8]<br>2. *Delay* merupakan lamanya waktu yang
- 2. *Delay* merupakan lamanya waktu yang dibutuhkan oleh data atau informasi untuk sampai ke tempat tujuan data atau informasi tersebut dikirim. *Delay* pada suatu jaringan akan menentukan langkah apa yang akan di ambil ketika di memanajemen suatu jaringan. Ketika *Delay* besar, dapat diketahui jaringan tersebut sedang sibuk atau kemungkinan yang lain adalah kapasitas jaringan tersebut yang kecil sehingga bisa melakukan tindakan pencegahan agar tidak terjadi overload. Misalkan dengan memindahkan sebagian aliran data ke jalur lain atau memperbesar kapasitas jaringani. [8]. sebagian aliran data ke jalur lain atau memperbesar<br>
kapasitas jaringani. [8].<br>
Menurut versi TIPHON standarisasi nilai *delay* 1. nkan oleh data atau informasi untuk<br>mpat tujuan data atau informasi<br>m. Delay pada suatu jaringan<br>ntukan langkah apa yang akan d<br>di memanajemen suatu jaringan.<br>besar, dapat diketahui jaringan<br>g sibuk atau kemungkinan yang l
- sebagai berikut.

Tabel 2.1. Standarisasi *Delay* versi TIPHON *Delay*

|    | Kategori Latency                           | Besar Delay                                |       |    |  |
|----|--------------------------------------------|--------------------------------------------|-------|----|--|
|    | Sangat Bagus                               | $<$ 50 ms                                  |       |    |  |
|    | Bagus                                      | 3 d 300 ms                                 |       |    |  |
|    | Sedang                                     | 300 s/d 450 ms                             |       |    |  |
|    | Jelek                                      | $>450$ ms                                  |       | 2. |  |
| 3. | Packet loss, merupakan banyaknya paket     |                                            |       |    |  |
|    | yang gagal mencapai tempat tujuan          |                                            | paket |    |  |
|    |                                            | tersebut dikirim. Ketika Packet loss besar |       |    |  |
|    | maka dapat diketahui bahwa jaringan sedang |                                            |       |    |  |

- 3. *Packet loss*, merupakan banyaknya paket yang gagal mencapai tempat tujuan paket tersebut dikirim. Ketika *Packet loss* besar maka dapat diketahui bahwa jaringan sedang sibuk atau terjadi overload.
- Packet Loss mempengaruhi kinerja jaringan sibuk atau terjadi overload.<br>acket Loss mempengaruhi kinerja jaringan<br>secara langsung. Ketika nilai *Packet loss* suatu jaringan besar, dapat dikatakan kinerja jaringan tersebut buruk.[3]

Tabel 2.2. Standarisasi *Packet Loss* versi **TIPHON** 

| Kategori Degradasi | Packet Loss |
|--------------------|-------------|
| Sangat Bagus       |             |
| <b>Bagus</b>       | 3%          |
| Sedang             | 15%         |
| Jelek              | 25%         |

#### 2.1.2 PRTG

PRTG (Paessler Router Traphic Grapher) juga merupakan software untuk monitoring resource network yang dapat memanfaatkan SNMP (Simple Network Management Protocol), Packet Sniffing, WMI (Windows Management Instrumentation), ataupun NetFlow. Secara garis besar, PRTG dapat<br>digunakan untuk melakukan hal-hal sbb: digunakan untuk melakukan hal-hal sbb: 2.1.2 PRTG<br>PRTG<br>merupakan<br>network yar

Mengawasi terhadap koneksi *resourceresource* terhadap pada jaringan. Mengawasi dan mengukur Mengawasi penggunaan *bandwith* pada *device-device* jaringan. *bandwith*Mencari dan menemukan serta mengakses *devicedevice* yang ada pada jaringan. *device* yang ada pada jaringan.<br>Mendeteksi aktifitas yang tidak seharusnya

(*suspicious and malicious*) baik dari user ataupun<br>*device* yang ada dalam jaringan. *device* yang ada dalam jaringan.

Mengawasi penggunaan terhadap *resource* sistem, seperti konsumsi CPU, penggunaan memory, sisa kapasitas drive yang tersedia, dll.[12]

Mengelompokkan paket-paket yang lewat pada traffic berdasarkan sumber (*source*) dan tujuannya (*destination*). konsumsi CPU, penggunaan memory, sisa<br>as drive yang tersedia, dll.[12]<br>ngelompokkan paket-paket yang lewat pada<br>berdasarkan sumber (*source*) dan tujuannya<br>*ation*).<br>TG lahir dengan 3 versi, yaitu: freeware,

PRTG lahir dengan 3 versi, vaitu: freeware, trial version, dan enterprise level (*commercial license*). Untuk mendapatkan *software*, silahkan kunjungi situs PRTG Paessler. Anda juga bisa mendapatkan serial number untuk trial version selama 30 hari. Perbedaan antara versiversi yang ada kurang lebihnya sebagai berikut: Anda juga bisa mendapatkan serial number untuk<br>trial version selama 30 hari. Perbedaan antara<br>versiversi yang ada kurang lebihnya sebagai

1. untuk freeware, Anda dapat menggunakannya dengan bebas termasuk untuk keperluan *commercial*, tapi hanya sebatas penggunaan untuk 10 sensor, dan interval *monitoring* paling pendek adalah 60 detik (1 menit) untuk update report dari tiap-tiap probe, serta penggunaan sensor hanya terbatas untuk tipe SNMP, WMI, dan Packet Sniffing (tidak mendukung NetFlow). 1 menit) untuk update report dari<br>serta penggunaan sensor hanya<br>ipe SNMP, WMI, dan Packet

2. untuk trial version, Anda diberi waktu selama 30 hari untuk menggunakan hingga 500 sensor lebih, dan interval *monitoring* paling pendek 1 detik *monitoring* pendek untuk update report dari tiap-tiap probe. Tapi bisa mendukung penggunaan sensor untuk tipe SNMP, WMI, packet sniffing, hingga NetFlow. Setelah 30 hari,secara otomatis Anda akan diminta untuk memasukkan serial number dari software yang dapat Anda peroleh setelah Anda melakukan pembayaran. Jika Anda belum melakukan pembayaran, maka secara otomatis versi software dak mendukung NetFlow).<br>version, Anda diberi waktu selama 30<br>menggunakan hingga 500 sensor lebih, erophicmus state to the state of the state of the state of the state of the state of the state of the state of the state of the state of the state of the state of the state of the state of the state of the state of the sta

PRTG Anda akan dialihkan ke mode default, yaitu freeware.

- 3. untuk commercial edition, Anda dapat menggunakan semau Anda tentunya mulai dari 100 sensor hingga lebih (mencapai ribuan), tergantung pada versi yang Anda pilih. Juga didukung dengan tipe sensor SNMP, WMI, Packet Sniffing, dan NetFlow tentunya.
- 4. Selain perbedaan dalam hal versi yang tersedia, saat saya mempelajari PRTG ini, PRTG hanya tersedia untuk lingkungan Windows Operating System. Jika Anda tetap ingin menjalankan PRTG ini dalam lingkungan keluarga Unix, seperti Linux misalnya, Anda membutuhkan Wine (Windows Emulator) untuk menjalankannya.

### 2.2.3 *Action Research*

Rencana penelitian ini<br>direncanakan menggunakan meta direncanakan menggunakan metode *Action Research*, yang merupakan suatu metode penelitian pada bidang ilmu pendidikan. Yang ditujukan untuk memecahkan masalah melalui penerapan langsung di kelas atau tempat kerja (Issac, dalam Uno, B. Hamzah 2011:50). menjelaskan bahwa *Action Research* merupakan sebuah kegiatan kombinasi antara kajian dan tindakan. [3]

# **III. ANALISIS DAN PEMBAHASAN**

3.1 Tahapan Pengukuran Parameter

Penulis melakukan analisis QoS yaitu dengan melakukan pengukuran Parameter Bandwith, *Delay*, dan *Packet loss* menggunakan software *NetTools*, berikut hasil penghitungannya. *a. Bandwitdth*

Penulis melakukan pengukuran bandwith guna mengetahui seberapa besar kecepatan koneksi Internet. Dalam hal ini nilai dari pengukuran bandwitdh akan dibandingkan

dari hari ke hari

Tabel 4.1 Pengukuran *Bandwidht.*

b. *Delay*

pengukuran delay menggunakan tools monitoring Axence Nettools untuk setiap titik layanan internet SMK Negeri 1 Bangkinang didapat nilai delay dalam satuan millisecond Menurut versi TIPHON standarisasi nilai delay sebagai berikut.

Standarisasi *Delay* versi TIPHON Standarisasi Delay

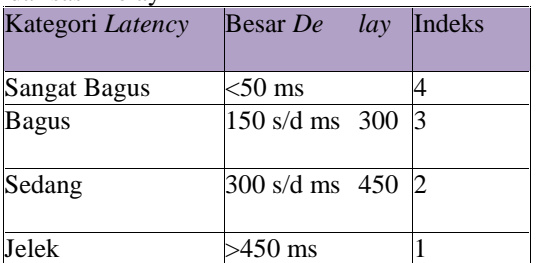

Berikut hasil pengukuran *delay* dan packet loss yang sudah diukur setiap titik layanan internet

SMK Negeri 1 Bangkinang didapat nilai delay dalam satuan

millisecond

Tabel 4.3 Pengukuran Delay

b. *Packet loss*

Berikut standarisasi pengukuran packet loss menggunakan tools monitoring Nettools. Besar packet loss dihitung dalam bentuk persentase. Standarisasi *Packet Loss* versi TIPHON.

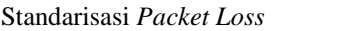

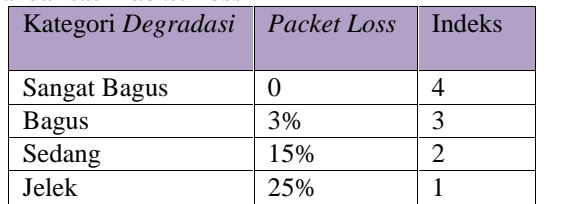

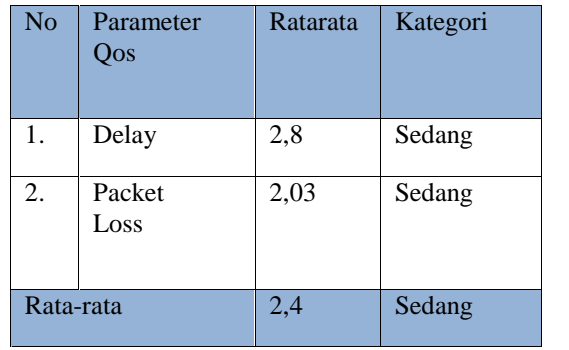

#### 4.1 Pengujian RMA

*Realibility* adalah Indikator statistik dari frekuensi kegagalan jaringan dan komponennya. Nilai MTTF didapat dari penghitungan waktu yang di dapat dari downtime dibagi 60 menit

#### Minggu Pertama

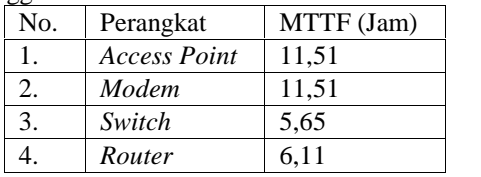

Minggu Kedua

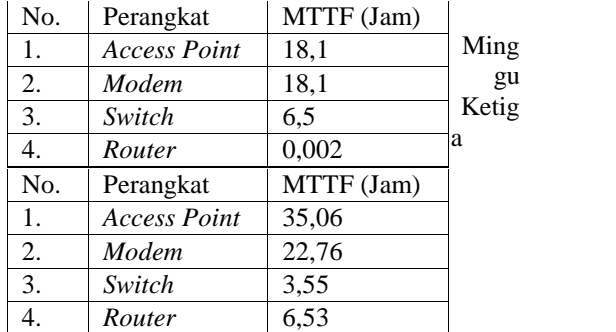

Minggu Keempat

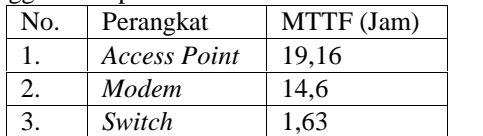

Jurnal Rekayasa Dan Manajemen Sistem Informasi , Vol.2, No 2, Agustus 2016 e-ISSN 2502-8995 ISSN 2460-8181

4. *Router* 3,51

*Maintainibility* adalah ukuran statistik dari waktu memperbaiki sistem untuk status beroperasi penuh setelah kegagalan Minggu Pertama

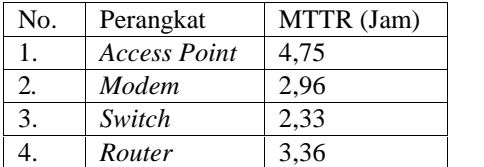

#### Minggu Kedua

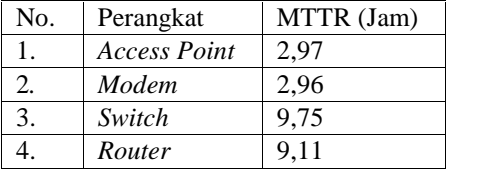

Minggu Ketiga

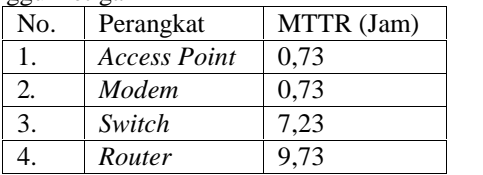

#### Minggu Keempat

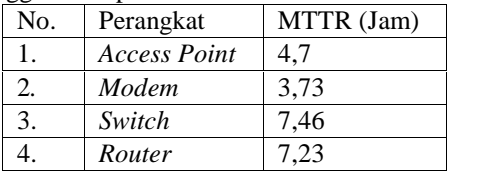

Analisis *Availability* Berdasarkan nilai MTBF dan MTTR maka nilai availability dapat diperkirakan dengan menggunakan persamaan 1. Availibility =  $MTTF/MTBF*100%$  $2.$  MTBF = MTTF + MTTR

Minggu Pertama

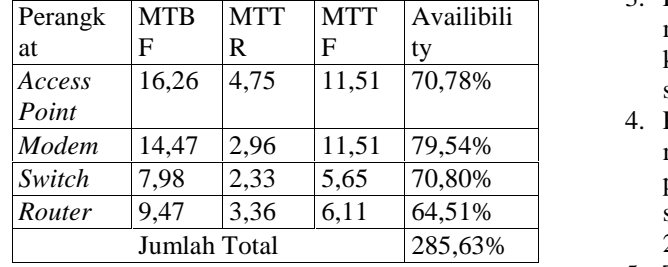

#### Minggu Kedua

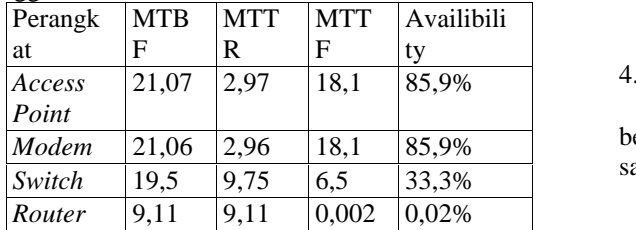

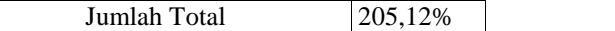

Minggu Ketiga

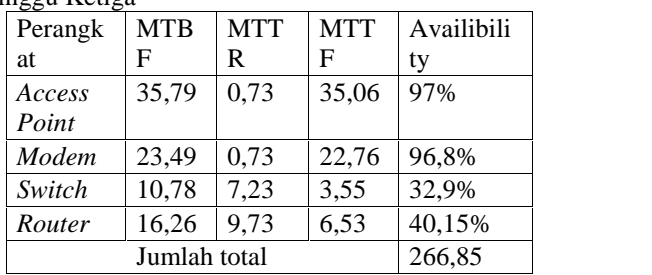

#### Minggu Keempat

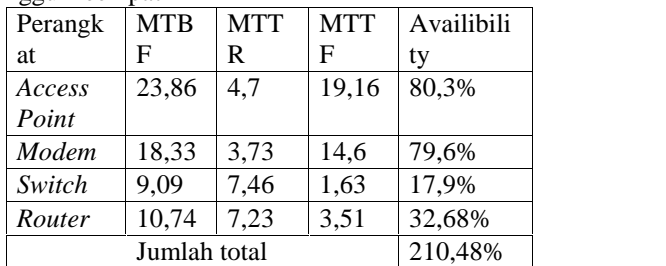

### **IV PENUTUP**

# 4.1 Kesimpulan

Dari hasil analisis kualitas layanan jaringan internet di SMK Negeri 1 Bangkinang maka dapat disimpulkan sebagai berikut:

- 1. Mengetahui kualitas layanan internet dengan parameter QoS (Quality of Services) yang terdiri dari delay dan packet loss sangat berpengaruh terhadap kinerja jaringan yang ada di SMK Negeri 1 Bangkinang Kapasitas bandwidth juga berpengaruh terhadap nilai QoS. Seperti yang telah diamati kecepatan transfer data nilai rata-rata tertinggi terjadi di lab TKJ yaitu 10,7 kbps.
- 2. Diketahui bahwa SMKN 1 bangkinang membutuhkan manajemen *bandwithd* yang teratur untuk setiap user agar dapat menunjang performansi jaringan.
- 3. Pada parameter QoS yaitu delay yang menurut versi TIPHON, bahwa delay pada keempat lab menunjukkan rata-rata statistik sedang dengan rata-rata nilai indeks 2,8.
- 4. Pada parameter QoS yaitu packet loss yang menurut versi TIPHON, bahwa packet loss pada keempat lab menunjukkan rata-rata statistik sedang dengan rata-rata nilai indeks 2,03.
- 5. Tingkat Availibility perangkat paling bagus terjadi pada minggu pertama, dengan persentase nilai 285,63%.

# 4.2 Saran

Agar kinerja jaringan internet ini dapat berjalan dengan maksimal maka ada beberapa saran dari penulis, saran tersebut antara lain.

- 1. Mengenai faktor-faktor yang dapat menyebabkan turunnya nilai QoS seperti, mengupgrade bandwidht menjadi lebih besar.
- 2. Hendaknya penelitian ini dijadikan pedoman oleh SMKN 1

#### **REFERENSI**

- [1]. Mark A. Miller. P.E, "Internet Technologies Handbook": Wiley, 2013.
- [2]. R. Ajeng Herty P, Arjuni Budi Pantjawati, Iwan Kustiawan, "Analisis Availability Sistem Penanganan Gangguan Jaringan Speedy di PT. Telekomunikasi Indonesia, Tbk, "Electrans, Vol.12, No.2, , 107- 114, Issn 1412 – 3762, September 2013
- [3]. Romadhon, Pratama, Pearl. "Analisis Kinerja Jaringan Wireless Lan Menggunakan Metode Qos Dan Rma Pada PT Pertamina Ep Ubep
- [4]. Ramba(Persero).http://eprints.binadarma.ac. id/115/., 2013
- [5]. NurdinaTrilisman Putri, Alex Wijaya, Usman Ependi,"Analisis Quality Of Service (Qos) Jaringan Internet Pada Smk Negeri 4 Palembang. " Dosen Universitas Bina Darma,
- [6]. Mahasiswa Universitas Bina Darma, 2012
- [7]. Wahyu Patrya Sasmita, Novi Safriadi, ST., MT., M.Azhar Irwansyah,ST.,MT. "Analisis Quality Of Service (Qos) Pada Jaringan Internet (Studi Kasus : Fakultas Kedokteran Universitas Tanjungpura). "Prodi Teknik Informatika Fakultas Teknik Universitas Tanjungpura, Pontianak", 2013
- [8]. Ismayudi , Irwansyah , Kurniawan. "Analisis Keamanan Jaringa*wifi* Smpn 1 Sembawa. "Dosen Universitas Bina Darma , Mahasiswa Universitas Bina Darma, 2014
- [9]. Karina Auliasari, 10/309367/PTK/07087- Magister Teknologi Informasi, Dewi Awirat, 10/309327/PTK/07081- Magister Teknologi Informasi. "Mengukur Kualitas Layanan Jaringan Komputer", 2014
- [10]. Usman Fadillah, "Analisa Kinerja Jaringan Wireless Lan Menggunakan Qos Dan Rma Pada Perpustakaan Universit as Gadiah Mada", 2014
- [11]. Tiphon. "Telecommunications and Internet Protocol Harmonization Over Networks (TIPHON) General aspects of Quality of Service (QoS)",DTR/TIPHON05006(cb0010cs.PDF ).1999
- [12]. Fatoni, 2012."Analisis kualitas layanan jaringan intranet. Dosen Universitas Bina Darma Palembang", 2013
- [13]. Axencesoftware"netTools\_manual" Online pada 23 Juli 2015.

[14]. PEASLER AG "PRTG Manual". (Online).Available:https://www.paessler.co m/manuals/ prtg/. Online pada 25 Juli 2015.